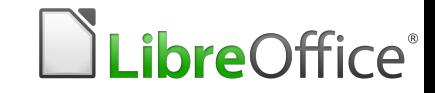

# **Taulukkolaskenta**

#### EYO-KOULUTUS 10.11.2016

Tuukka Kivioja Samuel Rahikainen Jesse Huttunen

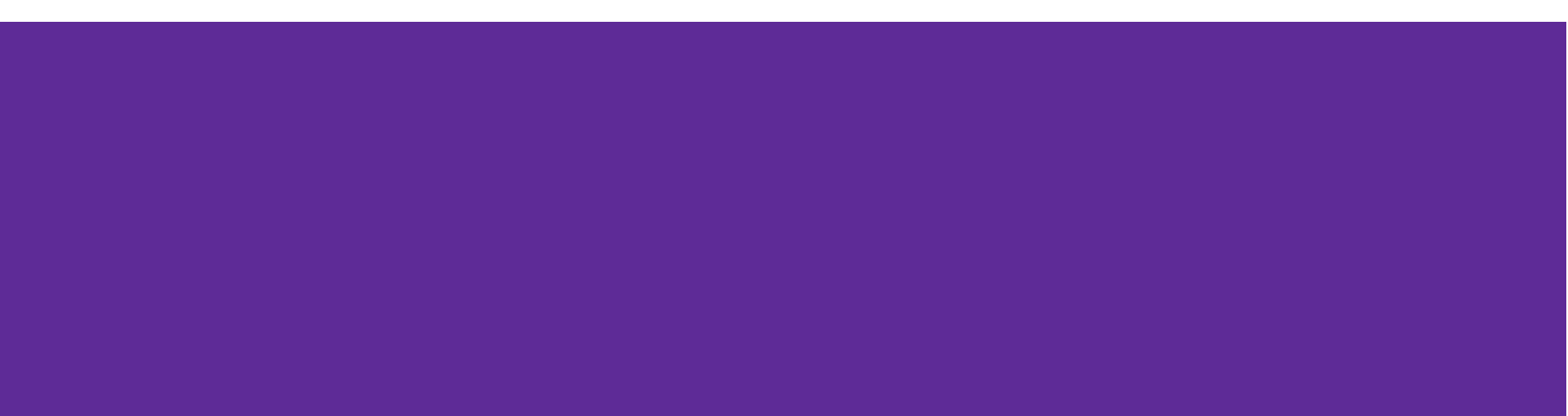

# **Sisältö**

- 1. Mitä taulukkolaskenta on?
- 2. Eri taulukkolaskentasovellukset
- 3. Taulukkolaskenta sähköisissä ylioppilaskirjoituksissa
- 4. Perustoiminnot+funktiot
- 5. Aineistot
- 6. Kaaviot

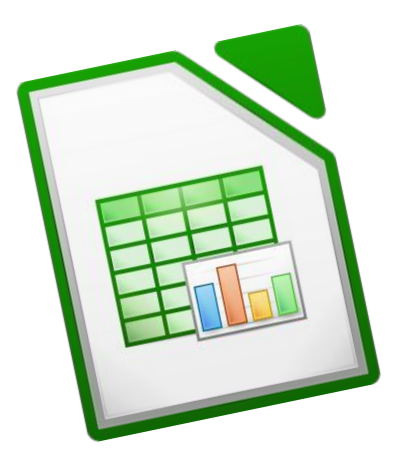

### **Mitä taulukkolaskenta on?**

- Taulukkolaskenta on mm. kirjanpitoa, tilastointia ja matemaattisten ongelmien ratkaisemista taulukkolaskentaohjelman avulla
- Viitataan usein myös nimellä "Excel", joka on Microsoftin taulukkolaskentaohjelman nimi
- Mielletään usein hankalammaksi kuin mitä se on
	- "Jotain koodausta..."

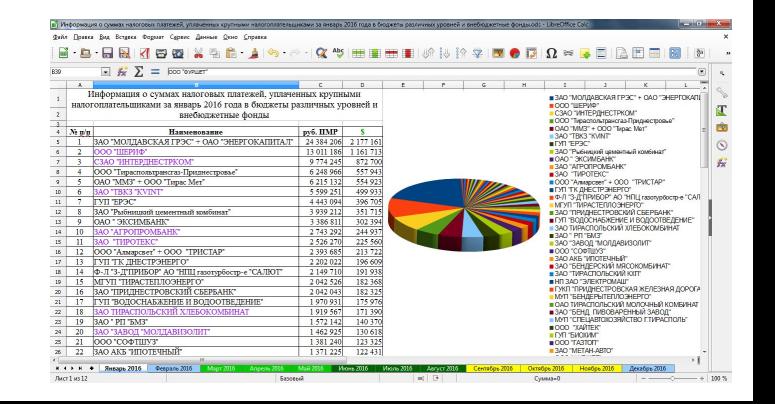

# **Taulukkolaskenta sähköisissä kirjoituksissa**

- Taulukot, tilastot ja kaaviot ovat olleet osa tehtäviä ja niiden aineistoja jo pitkään
- Taulukkolaskentasovellus mukaan saliin
	- Uudenlaiset tehtävätyypit mahdollisia
- Taulukkolaskentatehtävä voi tulla mihin tahansa oppiaineeseen
	- Matematiikka/fysiikka/kemia/biologia/maantiede
	- Mutta aivan yhtä lailla muutkin reaaliaineet + kielet
- Tehtävätyyppejä käytännössä kahdenlaisia
	- Tarkastele tilastoa ja piirrä kaavio
	- Tarkastele kaaviota ja tee havaintoja

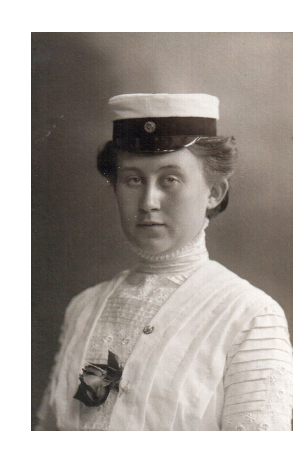

# **Esimerkkejä**

- <https://digabi.fi/kokeet/esimerkkitehtavat/biologia/bi-d1-analysointi/>
- <https://digabi.fi/kokeet/esimerkkitehtavat/fysiikka/d1/>
- <https://digabi.fi/kokeet/esimerkkitehtavat/maantiede/c2-soveltaminen/>
- <https://digabi.fi/kokeet/esimerkkitehtavat/kemia/d2/>
- <https://digabi.fi/kokeet/esimerkkitehtavat/kemia/d4/>

# **Eri taulukkolaskentasovellukset**

- Kaikki sovellukset näyttävät suunnilleen samalta ja toimivat suunnilleen samalla tavalla
- Mahdollisia eroja: ilmaisuus, käyttöjärjestelmärajoitteet, asennettava vai ei, …
- Yleisimmät:
	- Microsoft Office Excel (maksullinen)
	- LibreOffice Calc (ilmainen)
	- OpenOffice Calc (ilmainen)
	- Google Spreadsheet (ilmainen, toimii selaimessa)
- YTL valinnut LibreOffice Calcin
	- ilmainen, toimii kaikilla käyttöjärjestelmillä, avoin lähdekoodi

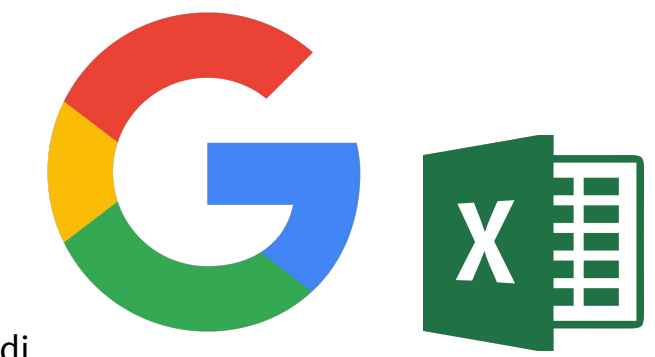

**LibreOffice®** 

### **Aineistot**

- Aineistot ja niiden hyödyntäminen ovat merkittävä osa taulukkolaskentaa. Opettajan ei tarvitse tehdä ● aineistoja itse, vaan opetusmateriaaliksi sopivia aineistoja löytyy verkosta paljon
- Aineistot tarjoavat autenttisen katsauksen aineistossa käsiteltävään aiheeseen  $\bullet$
- Valmiiden aineistojen koot voivat olla myös suuria, joten samalla oppii suurien aineistojen käsittelyä ●
- $\bullet$ Sivustoja:
	- www.findikaattori.fi/fi  $\Omega$
	- www.tilastokeskus.fi/  $\circ$
	- www.thl.fi/fi/tilastot  $\circ$
	- www.globalis.fi  $\bigcirc$
- $\bullet$ .CSV-tiedostot
	- Tiedostomuoto, jossa vain pelkästään data (ei kaavoja, ei muotoiluja, jne.)  $\circ$
	- Aukeaa taulukkolaskentaohjelmassa samalla tavalla kuin taulukkolaskentatiedostot (esim. .ods tai  $\circ$ .xlxs)
	- esim. https://digabi.fi/kokeet/esimerkkitehtavat/biologia/bi-d1-analysointi/  $\circ$